## **Тема Архивиране на данни**

### **Практически задачи 1:**

**Задача 1** Разгледайте демо файла - илюстриращ работата с архивираща програма WINRAR

Demo - [работа с архиватор WinRar](http://dox.bg/files/dw?a=dc0b87a00f)

### **Задача 2**

Изтеглете във вашата папка на компютъра и разархивирайте файла **postcard.7z** . Отговорете на поставените въпроси:

а/ какво е името и разширението на файла, който е архивиран

б/ запишете размера на архива

в/какъв е типа на файла след архивирането му

г/запишете размера на разархивирания файл - сравнете го с размера от б/, намирате ли разлика?

### [postcard](http://dox.bg/files/dw?a=b4f93470be)

### **Задача 3**

Архивирайте файловете от работната ви папка на компютъра в архив с име **mywork**. Сравнете размера на архива със сумата от размерите на всички файлове преди архивирането.

# **Практически задачи 2: - Архивиране на файлове**

1.Отворете програмата **Microsoft Word**. Напишете трите си имена и адрес, съхранете файла под име **Данни** в папка My Documents. Напишете в тетрадката се размера му. 2. Отворете програмата **Microsoft Excel**.Въведете следната таблица:

Разписание на учебните часове

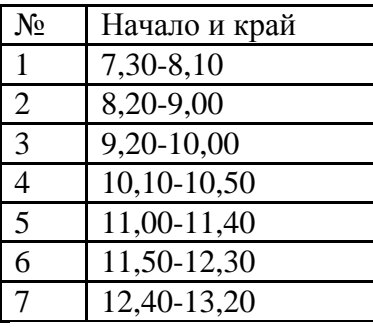

Съхранете файла под име **Разписание** в папка My Documents. Напишете в тетрадката си размера му.

3. Отворете програмата **Paint.** Нарисувайте три геометрични фигури – квадрат, окръжност и триъгълник, оцветете по избор и съхранете изображението като файл в папка My Documents с име **Математика.** Напишете в тетрадката си размера на файла.

4. Копирайте в папка My Documents музикален файл от компютъра / по избор /. Напишете в тетрадката си размера на музикалния файл.

5. Архивирайте 4-те файла чрез програмата за архивиране WinRАR в архив с име Upr2 /върху Desktop/. Запишете размера на архива. Сравнете го с общия размер на файловете преди архивирането им.

6.Разархивирайте архива върху Desktop.